Wenn man einen 1und1-Internetanschluss hat, telefoniert man über VoiP. Dies kann man sich zu Nutze machen, indem man ein WLAN-Fähiges Nokia-Handy mit einem SIP-Account verbindet und über eine Festnetznummer telefoniert. Weltweit (!).

## **Nokia Konfiguration**

```
Allgemein
Profilname: "1und1.de"
Dienstprofil: "IETF"
Standard-Zugangspunkt: "WLAN"
Öff. Benutzername: Bsp.: "49123456789@1und1.de" (Internationale Nr.)
Komprimier verwend.: "Nein"
Anmeldung: "Optional(!)"
Sicherh.-mech. Verw.: "Nein"
Proxyserver
Proxyserver-Adresse: "sip.1und1.de"
Gebiet: "1und1.de"
Benutzername: Bsp.: "49123456789"
Passwort: "Dein Passwort"
Loose Routing erlauben:"Ja"
Transporttyp: "UDP"
Port: "5060"
Anmeldeserver
Anmeldeserver: "sip.1und1.de"
Gebiet: "1und1.de"
Benutzername: Bsp.: "49123456789"
Passwort: "Dein Passwort"
Loose Routing erlauben: "Ja"
Transporttyp: "UDP"
Port: "5060"
```
## **Android Konfiguration**

Bei Android-Smartphones muss man sich eine VoIP-App installieren. Meine Wahl viel auf [CSipSimple.](https://play.google.com/store/apps/details?id=com.csipsimple) Zur Einrichtung muss man folgendes Eintragen:

```
Kontoname: "1und1.de"
Eigene Nummer senden:
SIP Server: "sip.1und1.de"
Benutzername: "49123456789"
Sip authentification ID: "49123456789@1und1.de"
Passwort: "Dein Passwort"
Verwende TCP (nicht UDP): "nein"
Proxy: "sip.1und1.de"
```
## **Quellen**

<http://www.pa-s.de/php/tutorial-Nokia-N95-VOIP-via-1und1-einrichten-10.php>

From: <https://wiki.da-checka.de/>- **PSwiki**

Permanent link: **[https://wiki.da-checka.de/doku.php/wiki/tipps\\_und\\_tricks/1und1\\_voip?rev=1346754218](https://wiki.da-checka.de/doku.php/wiki/tipps_und_tricks/1und1_voip?rev=1346754218)**

Last update: **2012/09/04 12:23**

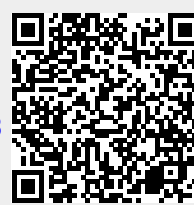